# **Starter Activity**

- 1. On your mobile phone, add the contact: **020 3322 5822** under the name **Poll Everywhere**
- 2. **Which questioning technique do you use most often?** [Text in the code below to the number in step 1]

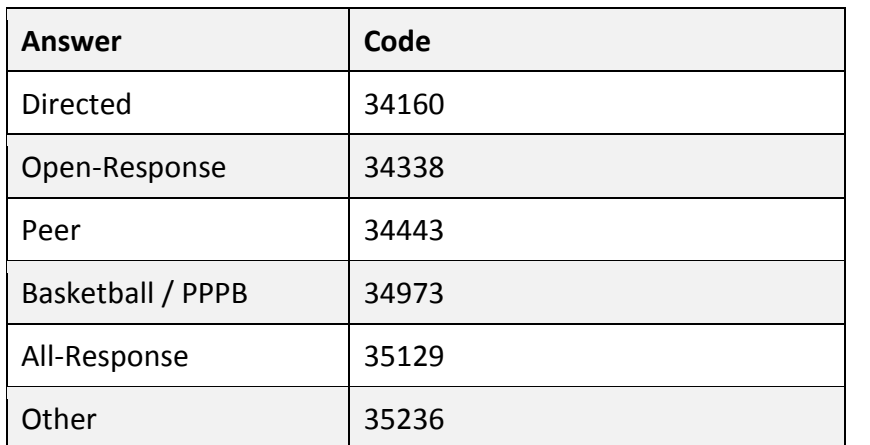

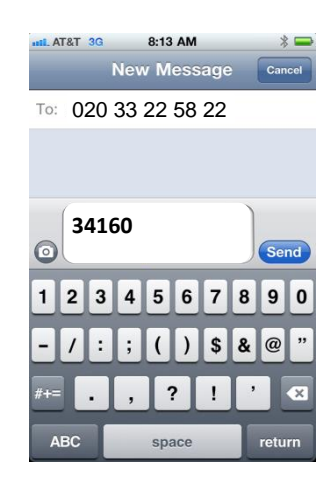

#### **Second Activity**

In relation to the question displayed;

1. Text 36640 followed by your answer to Poll Everywhere [020 33 22 58 22]

See example to the right:

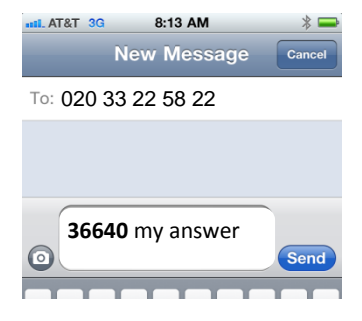

### **What is Poll Everywhere?**

On the surface, Poll Everywhere is a simple application that works well for live audiences using mobile devices like phones. People participate by visiting a fast mobile-friendly web page for your event, sending text messages, or using Twitter. Instructions are displayed on-screen. The poll that is embedded within the presentation or web page will update in real time. Advanced uses include texting comments to a presentation, texting questions to a presenter, web voting, and SMS interactivity in print, radio, and TV.

### **What is difference between a poll and a multiple response poll?**

A poll is a single question or prompt you are inviting your audience to interact with.

A multiple choice poll lets you define a set of fixed choices that participants can choose from. Results can be displayed in a graph. An example of a multiple choice poll might be, "How many people are on Facebook?" with options like "500+ million", "100+ million", and "Less than 100 million".

A free text poll allows participants to send free-form text responses or short answers instead of pre-defined choices. A free text poll might ask, "What questions do you have for the presenter?" and participants can send in any short answer they want. Their answers might be just one word, a short phrase, or an entire sentence.

You can display your audience's answers in real time on a projector for everyone to see, or just on a laptop in front of the presenter. Some polls are not used in live-event settings (for example, radio, print, or long-term exhibition voting), so a live display of results isn't that relevant.

## **What if my students don't have mobile phones?**

Learners can respond online. These five ways give you the flexibility to fit every situation.

1. Your PollEv.com/username page is your page on the web where an audience's smartphones, tablets, and laptops will follow along with whatever poll you have loaded in PowerPoint or the PollEv Presenter app. You can set the poll manually from the website or Mobile Presenter App by clicking the Push button. Reserve your PollEv.com name now, or learn more.

2. The generic PollEv.compage for situations where some will be responding by text message, but others may want to skip texting fees by entering the same text messaging codes/keywords into a mobile-friendly web site.

3. Private links to individual polls present beautiful full-window polls that look great on any device. Here's an example that invites text message voting, and this one is optimized for web voting without displaying the results. You'll find these links under the "Share and Publish" sidebar when viewing a poll. Advanced tips

4. Web widgets let you embed the poll right in your own blog or web site. Some widgets only share the results of your poll, while others include clickable links so they can vote and see the results.

5. Web survey links are a direct link to a group of polls (a survey) that can be answered all on one page, or in succession. Learn more

You can even respond via Twitter! If you've enabled Twitter as a way to respond to a poll, then tweets that mention @poll are treated the same as text messages sent to 22333.

#### **How much does it cost?**

Nothing! You can get up to 40 participants for any single poll for free, and you can have an unlimited number of Polls. As a tutor, you have to sign-up (no cost), but the students don't have to have an account or sign-up for anything.